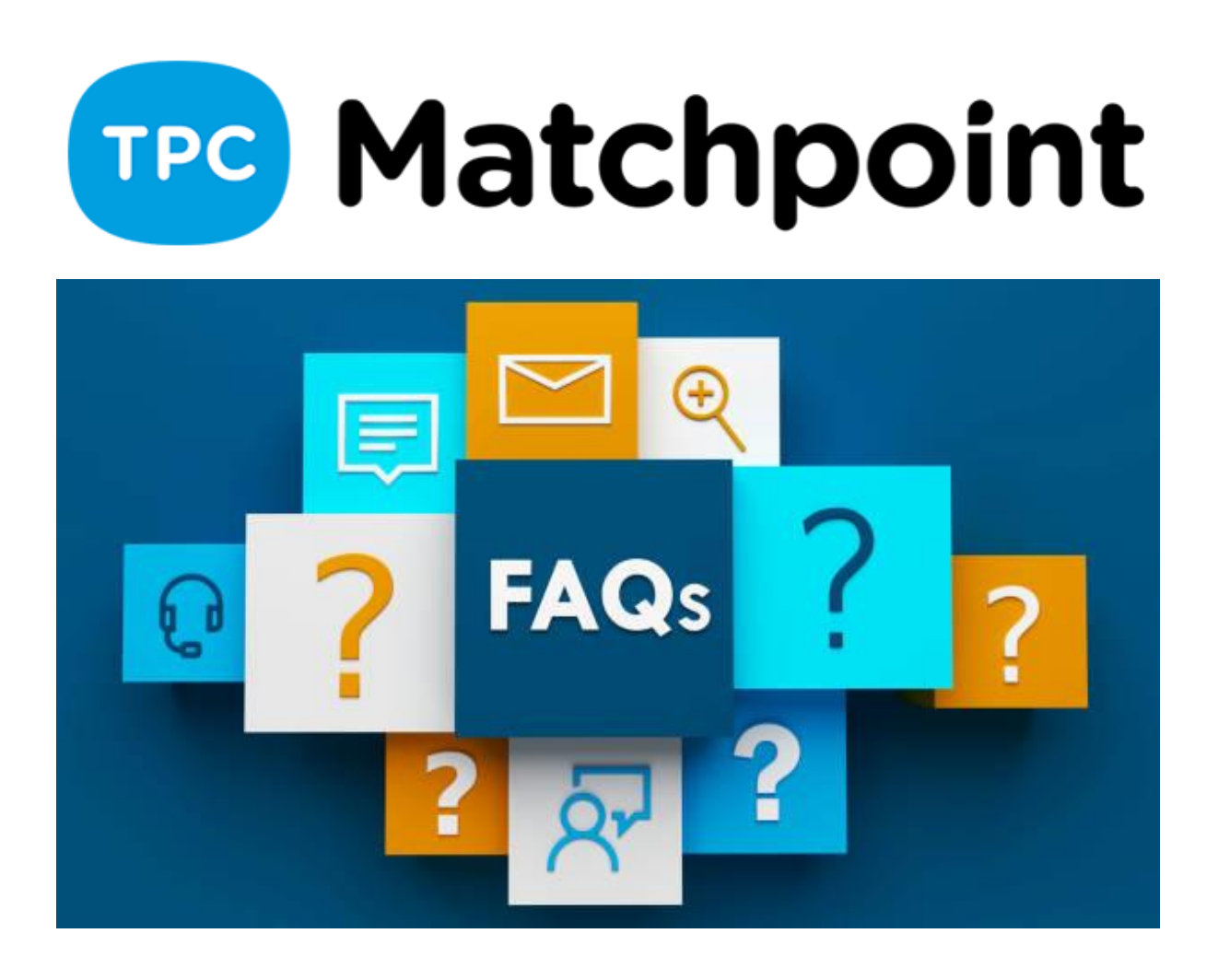

# **1) La scuola può essere prenotata dai clienti sul web o nell'applicazione?**

Sì, utilizzando l'URL visualizzato in Dati aggiuntivi > Registrazione web. È necessario consentire la preregistrazione Web e impostare la data di inizio e di fine della registrazione.

**2) Ciao, se sposto uno studente da un gruppo di classe a un altro e poi elimino il gruppo precedente di quello studente perché era vuoto, il programma precedente per quel gruppo di classe scomparirà? Non sarò in grado di vedere il numero di lezioni che hai seguito nel gruppo precedente?**

Le prenotazioni scompariranno se hai configurato la cancellazione automatica senza membri nel comportamento di cancellazione della prenotazione (nella sezione Generale)

**3) Se carichiamo un pdf nel modulo di registrazione. Questo non sarebbe collegato all'iscrizione sul web, vero? Sarebbe solo poter scaricare il documento pdf e farlo compilare automaticamente o stampare per compilarlo a mano, giusto?**

Infatti.

## **4) È possibile aggiungere più di un bambino alla preiscrizione?**

Sì, ma uno per uno. Prima iscrivi un bambino e poi dovresti tornare al modulo di pre-iscrizione.

## **5) Nella sezione creazione scuola, il metodo di calcolo si riferisce alla ripartizione della prima rata?**

Il metodo di calcolo si riferisce all'importo che avranno tutte le quote della scuola a cui ti iscrivi. L'opzione di ripartizione viene effettuata solo nella prima rata.

## **6) Nella sezione pre-registrazione web a cosa si riferisce "convalida capacità"?**

Il cliente al momento della registrazione ONLINE, se non c'è posto, il sistema lo indicherà

#### **7) Al rendere la scuola visibile sul web, si riceve qualche notifica?**

NO, non esistono notifiche automatiche per avvisare il cliente quando la rendi visibile sul WEB.

Quello che hai sono le notifiche automatiche delle registrazioni, tra le altre cose.

SISTEMA—CONFIG. SISTEMA-- COMUNICAZIONI

## **8) La nostra scuola va per livelli. C'è un modo per il cliente di vedere solo le scuole corrispondenti al suo livello? Soprattutto in gruppi di adulti. Grazie.**

NO, non sarebbe possibile. Nel tuo caso, dovresti creare gruppi per i clienti e alla scuola indicare che solo quelli di quel gruppo possono iscriversi a quella scuola.

## **9) C'è un modo per contare le presenze segnate dai monitor dall'app?**

SI, dall'applicazione mobile TRAINER i monitor potranno fare l'appello, quindi nel programma ci sono i rapporti di presenza.

### **10)Gli elenchi che compaiono sullo schermo non possono essere stampati direttamente, senza dover scaricare il file Excel?**

Nelle lezioni formate hai la possibilità di stamparlo così come appare sullo schermo, generando un PDF

## **11)Ciao! Il registro delle presenze dello studente è conservato nella prenotazione. Quindi, se la riprogrammazione viene eseguita, questo registro viene eliminato. Come non perderlo?**

Non è perso, hai l'iscrizione. Non appena ripianifichi di nuovo, quel partecipante apparirà di nuovo sulla griglia

## **12)Come viene determinata la posizione del campo aggiuntivo nella registrazione web?**

Quando crei il campo aggiuntivo, nell'ultimo campo da compilare, prima di inserire il campo, ti chiede la posizione in cui vuoi che venga visualizzato. All'interno della sua sezione nella registrazione. In altre parole, non verrà anteposto al nome e cognome, altrimenti l'ordine comparirà nella sezione dei dati aggiuntivi della registrazione stessa.

## **13) Se voglio cambiare un gruppo scuola che è già stato creato lunedì ma devo cambiarlo a mercoledì, devo crearlo di nuovo**

No, come abbiamo già discusso nel seminario, una volta creata l'iscrizione, potrò inserirla e cambiare i giorni delle lezioni che frequenterà, cioè posso disiscriverlo da lunedì e iscriverlo a La lezione del mercoledì.

#### **14)Se il cliente che si iscrive alla scuola è un membro e nel mezzo annulla la propria iscrizione, ma continua a registrarsi alla scuola..., il prezzo cambierà da solo? O devo fare qualcos'altro?**

Se abbiamo definito 2 prezzi, uno per gli abbonati e l'altro per i non abbonati, la risposta è SI

## **15)Sarebbe interessante se i potenziali studenti, al momento della preiscrizione, potessero scegliere la disponibilità, al di là dei giorni e degli orari.**

Puoi aggiungere campi aggiuntivi per questo.

#### **16)Potresti passare automaticamente dalla lista d'attesa per iscriverti se la pre-iscrizione è stata fatta al centro o sul web? Oppure può essere fatto solo manualmente uno alla volta. Grazie**

Le opzioni sono quelle che hai all'interno della configurazione della scuola, nella sezione delle informazioni aggiuntive. In esso si dice cosa fare con le registrazioni online. Con cosa SÌ, se puoi convalidarli direttamente

## **17) E' possibile cambiare i colori delle scuole senza fissarlo ad alcun monitor, cioè cambiare i colori della scuola adulti e della scuola bambini? Oppure devo creare due monitor etichettati bambini e adulti in modo da poter cambiare i colori delle due scuole.**

Come ho già detto, puoi personalizzare il colore solo usando un tag. Quell'etichetta può andare o meno al monitor associato e puoi dirgli di cambiare o meno il colore della prenotazione, lasciando il colore dell'etichetta nell'angolo in alto a destra come colore della prenotazione predefinita

#### **18)In un'iscrizione via web è possibile mettere come campo obbligatorio il numero di conto?**

SI, in SISTEMA—CONFIGURAZIONE SISTEMA-SCUOLA hai delle sezioni da mostrare e rendere obbligatorie nella registrazione.

## **19) Se ho uno studente che viene da me in due gruppi diversi con prezzi diversi, devo creare due studenti con prezzi diversi?**

SI, dovrai creare due registrazioni

## **20)La data di inizio e di fine scuola segna anche la prima e l'ultima rata. Ma se la mia scuola è dal 15 settembre al 15 dicembre, l'ultima rata deve proprio essere il 15 novembre e quindi non deve coincidere con l'inizio e la fine della scuola.**

L'ultima rata da generare sarà sempre a dicembre. Dovrai utilizzare il calcolo dei pagamenti per lezione in modo che, a seconda dei giorni del mese in cui sei iscritto, addebiterai un importo o un altro.

## **21)Se ho segnato AGGIORNAMENTO TARIFFE AUTOMATICO, non si creeranno più quote alla fine della scuola (se ho programmato la data di fine)?**

Questa opzione serve solo ad aggiornare il prezzo delle rate da generare.

#### **22)Se ho creato la scuola con dei prezzi, ho studenti iscritti senza fatturazione e cambio prezzi, questi non vengono aggiornati in tutte le schede studenti**

Se modifichi il prezzo nella configurazione, viene modificato automaticamente. In caso contrario, contatta l'assistenza in modo che possano aggiornare il programma

**23)Buongiorno, è un piacere poter apprendere in questo webinar, la mia domanda è la seguente, abbiamo un modello diverso per quanto riguarda la creazione di gruppi, nel prossimo futuro potremmo stabilire questo metodo, ma potremmo applicare solo la sezione di pagamento per gli studenti di pagare tramite un conto bancario? Grazie mille, ci sentiremo al prossimo corso.** 

La sezione CONTROLLO PAGAMENTI della scuola è uno strumento per poter fatturare tutte le forme di pagamento o una in particolare come la BANCA e quindi poterle rimettere successivamente.

#### **24)Perché gli studenti diventano ex studenti una volta terminato il corso? questo ti impedisce di vedere il numero effettivo di studenti in quel corso un anno dopo**

Non inserire una data di disiscrizione.

## **25)I maestri mi consentono di inserirli in GRUPPI, ma ho diversi maestri per livello nello stesso gruppo. Dovrò aprirli tutti come gruppi diversi e lo stesso con i prezzi (perché il prezzo è lo stesso)?**

All'interno del gruppo, dove assegniamo le classi (icona dell'orologio) possiamo definire 5 lezioni contemporaneamente con maestro diverso e livello diverso.

**26)Buongiorno, 1. Potresti chiarire la differenza principale a livello pratico tra la data di inizio/fine del passaggio degli scontrini e la data di inizio/fine delle rate? 2. Potresti chiarire la differenza principale nelle preiscrizioni via web tra: preiscrizioni e partenza come richiesta? 3. Potresti ripetere il percorso per dividere un gruppo in sottogruppi? 4. Chi non è registrato può registrarsi via web? Un minore non registrato può iscriversi da un adulto registrato e viceversa? È necessario che l'adulto sia iscritto come persona associata o il minore può essere iscritto direttamente nel caso ad esempio di una scuola estiva/pasquale? Grazie mille!**

La data di inizio e di fine della scuola è l'inizio della stessa in cui lo studente si iscrive a quel gruppo e inizia a pagare.

La data di inizio/fine retta sarà quella da indicare al sistema quando si passa la prima retta allo studente. Lo metteremo solo quando la data è diversa dall'inizio e dalla fine della scuola

#### **27)Al momento della registrazione sul web, il cliente inserisce il suo numero di conto perché non lo ha nella sua scheda, è registrato nella scheda del cliente?**

NO, lo lascia nella registrazione, se vuoi lasciarlo nel tuo file devi inserirlo tu stesso.

#### **28) Negli sconti diretti, se lo studente aveva un importo (per esempio, l'importo per avere tre fratelli) e un fratello ha rinunciato, l'importo cambia perché ora ci sono solo due fratelli. Com'è fatto?**

Lo sconto non viene modificato perché non è automatico, deve essere il gestore a togliere manualmente lo sconto